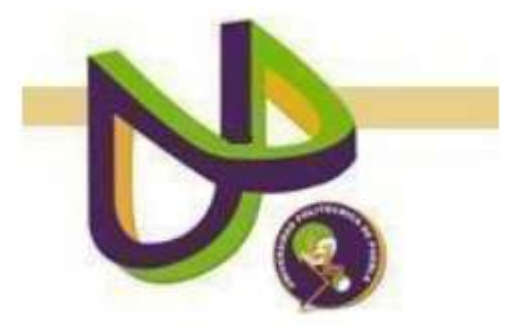

# **Universidad Politécnica de Puebla**

# INGENIERÍA EN INFORMÁTICA

# PROYECTO DE ESTADÍA PROFESIONAL "MODELADO DE SISTEMA RESPIRATORIO DEL CUERPO HUMANO PARA AMBIENTES DE REALIDAD VIRTUAL"

# JORGE HERNÁNDEZ TOCHIMANI

# ASESOR TÉCNICO DR. JORGE DE LA CALLEJA MORA

# ASESOR ACADÉMICO M.C. REBECA RODRÍGUEZ HUESCA

# Índice

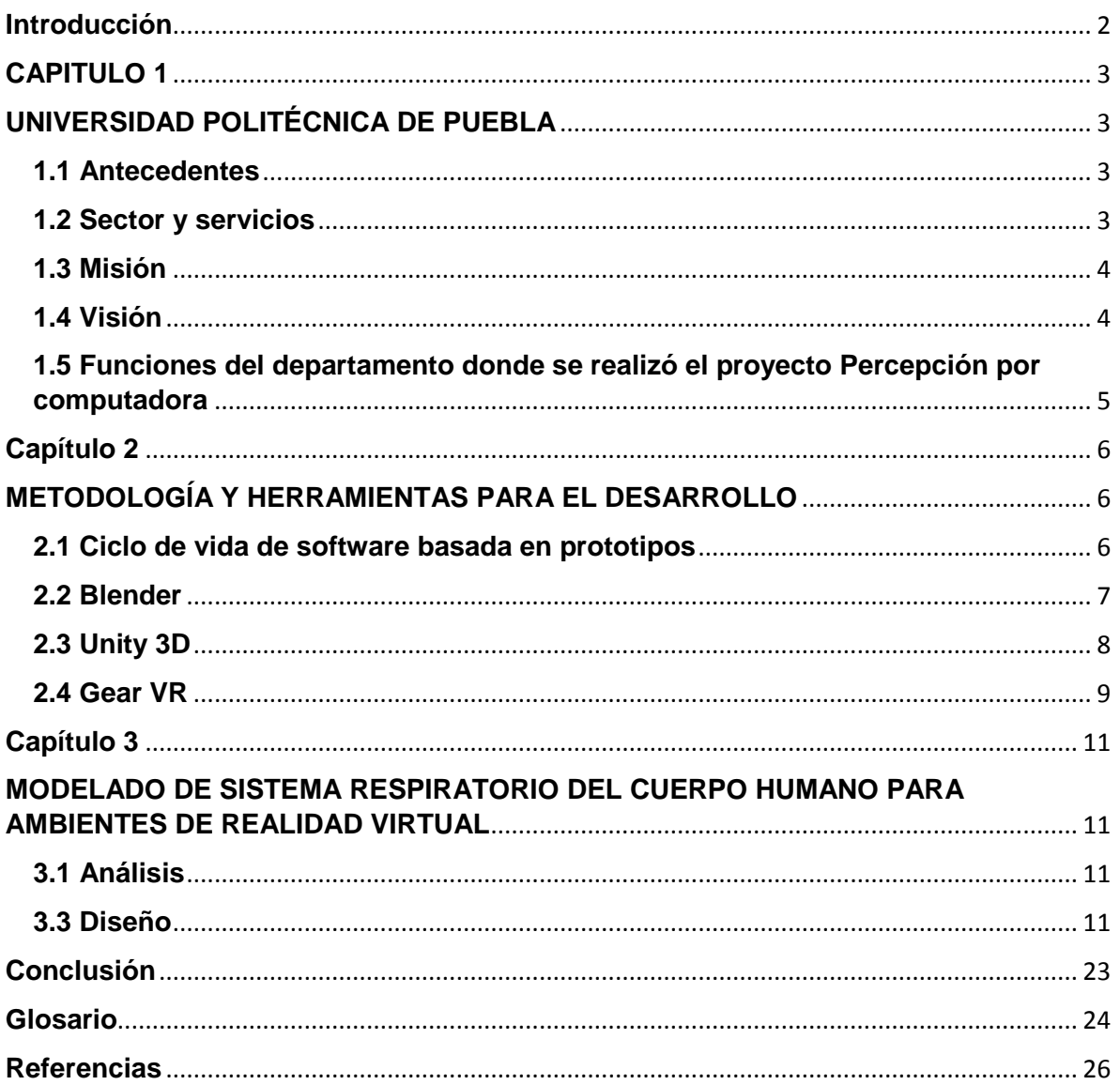

#### <span id="page-2-0"></span>**Introducción**

El impacto que están causando los avances informáticos sobre el mundo educativo va en incremento por la presión ejercida por el mundo del trabajo, que cada vez necesita y demanda una mayor formación en el campo de la informática.

Ante esta situación es inminente la necesidad que los programas docentes, a cualquier nivel, tengan que incorporar los recursos informáticos dentro de su contenido, lo cual no debe ser visto como un medio de enseñanza o una herramienta de trabajo utilizada en la enseñanza, sino como un eslabón fundamental para incrementar la calidad del proceso en enseñanza y aprendizaje. Sin embargo en México se cuenta con unidades educativas adaptadas con equipos informáticos pero no son utilizados en su totalidad debido a falta de conocimientos de software educativo o no se adapte a su plan de estudios, por esta razón se pretende desarrollar el sistema respiratorio humano en un ambiente en realidad virtual que vaya acorde al plan de estudios SEP de cuarto grado de primaria

# **CAPITULO 1**

## **UNIVERSIDAD POLITÉCNICA DE PUEBLA**

#### <span id="page-3-2"></span><span id="page-3-1"></span><span id="page-3-0"></span>**1.1 Antecedentes**

La Universidad Politécnica de Puebla, es una Institución Pública que mediante un modelo de educación basado en competencias, prepara profesionales, con una sólida formación científica, técnica y social, conscientes del contexto económico, político y sociocultural del Estado y del país; además, impulsa la investigación aplicada y la innovación tecnológica, asociadas a las necesidades de las empresas y de la sociedad.

Inicio en mayo del 2004 rentando un edificio ubicado en la 25 poniente en la ciudad de Puebla y desde su creación se han abierto programas de licenciaturas en diferentes ingenierías, maestrías y especialidades. Actualmente la universidad cuenta con un campus de 20 hectáreas con 8 edificios, 20 laboratorios y 2 canchas deportivas.

#### <span id="page-3-3"></span>**1.2 Sector y servicios**

La Universidad Politécnica de Puebla (UPPUE) es un organismo público descentralizado del gobierno del estado de puebla, pertenece a la coordinación general de Universidades Tecnológicas y Politécnicas (UTyP).

La Universidad Politécnica de Puebla ofrece educación superior tecnológica con los más altos estándares educativos y actualmente la universidad cuenta con la siguiente oferta educativa:

Especialidades:

-Ambientes de Aprendizaje a Distancia

- Educación Basada en Competencias

Ingenierías:

- -Ingeniería en informática
- -Ingeniería en biotecnología
- -Ingeniería en mecatrónica
- -Ingeniería en sistemas automotrices
- -Ingeniería en financiera

-Ingeniería en electrónica y telecomunicaciones

-Ingeniería industrial

Programas de posgrado:

-Maestría en ingeniería en diseño de bioprocesos

-Maestría en gestión e innovación tecnológica

-Maestría en ingeniería de sistemas y cómputo inteligente

-Maestría en enseñanza de las ciencias

-Maestría en gestión e innovación tecnológica

-Maestría en ingeniería en automatización de procesos industriales

-Especialidad en ambiente de aprendizaje a distancia

-Especialidad en educación basada en competencias

#### <span id="page-4-0"></span>**1.3 Misión**

Formar íntegramente profesionales competentes que atiendan necesidades de los sectores productivo y social, mediante el desarrollo tecnológico, la innovación y la investigación aplicada, promoviendo una cultura ambiental y de equidad de género.

#### <span id="page-4-1"></span>**1.4 Visión**

Ser una Universidad acreditada nacional e internacionalmente por su modelo educativo, sus servicios y la calidad de sus egresados(as), en un marco de sustentabilidad, de respeto al medio ambiente y fomento a la equidad de género, que consolida permanentemente alianzas estratégicas con los sectores productivo y social.

#### <span id="page-5-0"></span>**1.5 Funciones del departamento donde se realizó el proyecto Percepción por computadora**

La Universidad Politécnica de Puebla da apoyo a la investigación y desarrollo de nuevas tecnologías a los alumnos inscritos en cualquier oferta educativa, algunas de las tareas se llevan a cabo en el departamento de "Percepción por computadora", un área designada para que alumnos de maestría en ingeniería en sistemas de cómputo inteligente puedan desarrollar y poner a prueba sus proyectos de tesis.

Las tareas que se llevan a cabo en el departamento por percepción por computadora son las siguientes:

-Investigación y Desarrollo de proyectos y sistemas, ya que cuenta con computadoras y hardware que puede apoyar en proyectos relacionados con óptica.

-Planeación de proyectos de tesis.

-Diseño gráfico para aplicaciones.

-Documentación de proyectos.

-Testing de proyectos.

# **Capítulo 2**

# <span id="page-6-1"></span><span id="page-6-0"></span>**METODOLOGÍA Y HERRAMIENTAS PARA EL DESARROLLO**

#### <span id="page-6-2"></span>**2.1 Ciclo de vida de software basada en prototipos**

Para el desarrollo del proyecto denominado "Modelado de sistema respiratorio del cuerpo humano para ambientes de realidad virtual" se utilizará la metodología de software basada en prototipos. Consiste básicamente en que en base a los requerimientos y necesidades que tiene el cliente, se realiza de forma rápida un prototipo, este no estará completo o terminado, pero si permitirá contar con las bases necesarias para que cualquier programador pueda seguir trabajando en el hasta llegar al código final.

Esta metodología de desarrollo de software es útil cuando el cliente conoce los objetivos generales para el software, pero no identifica los requisitos detallados de entrada, procesamiento o salida. También ofrece un mejor enfoque cuando el responsable del desarrollo del software está inseguro de la eficacia de un algoritmo, de la adaptabilidad de un sistema operativo o de la forma que debería tomar la interacción humano-máquina y se puede reutilizar el código.

También se centra en una representación de aquellos aspectos del software que serán visibles para el cliente o el usuario final, los prototipos serán evaluados por el asesor de proyecto para recibir retroalimentación y así mejorar el diseño en cada versión debido a que la elaboración de un buen diseño es un factor crítico de éxito.

Los prototipos se utilizan para dar al usuario una vista preliminar de parte del software, básicamente se trata de prueba y error, ya que si al usuario no le agrada una parte del prototipo, significa que la prueba falló, por lo cual se debe corregir el error que se tenga hasta que el usuario quede satisfecho, además, a partir de que éste sea aprobado, se puede iniciar el desarrollo del software, sólo si al construir el prototipo se asegura que el software sea de mejor calidad, además de que la interfaz sea de agrado (LNCS, 2016)

Son 7 las etapas de desarrollo de software al utilizar la metodología basada en prototipos:

**1.-Investigacion preliminar:** Definición del problema, efectos organizacionales y estudio de factibilidad. En esta etapa se llevan a cabo 4 pasos:

- Análisis y especificación: Diseño básico de prototipo.
- Diseño y construcción: Construcción prototipo inicial.
- Evaluación: Verificación y requerimientos.
- Modificación: Si el cliente no aprueba el producto y solicita alteraciones al software, se aplican los cambios y se vuelve a evaluar.

**2.-Diseño técnico:** Diseño detallado, rediseño del prototipo y documentación para programación y mantención.

**3.-Programacion y prueba:** Las especificaciones del diseño técnico son implementadas y probadas.

**4.-Operación y mantención:** Instalación del sistema y modificaciones posteriores.

La ventaja más importante del modelo basado en prototipos es que permite el desarrollo de software cuando el cliente conoce los objetivos generales, pero no identifica los requisitos detallados de entrada, procesamiento o salida. También ofrece un mejor enfoque cuando el responsable del desarrollo del software está inseguro de la eficacia de un algoritmo, de la adaptabilidad de un sistema operativo o de la forma que debería tomar la interacción humano-máquina.

#### <span id="page-7-0"></span>**2.2 Blender**

Es un programa informático multiplataforma, dedicado especialmente al modelado, iluminación, renderizado, animación y creación de gráficos tridimensionales. También de composición digital utilizando la técnica procesal de nodos, edición de vídeo, escultura (incluye topología dinámica) y pintura digital. En Blender, además, se puede desarrollar y diseñar vídeo juegos ya que posee un motor de juegos interno.

Se eligió esta herramienta por ser libre para el diseño, ya que se requiere modelar todos los órganos que conforman el sistema respiratorio permitiendo implementar texturas para hacer más realista el diseño.

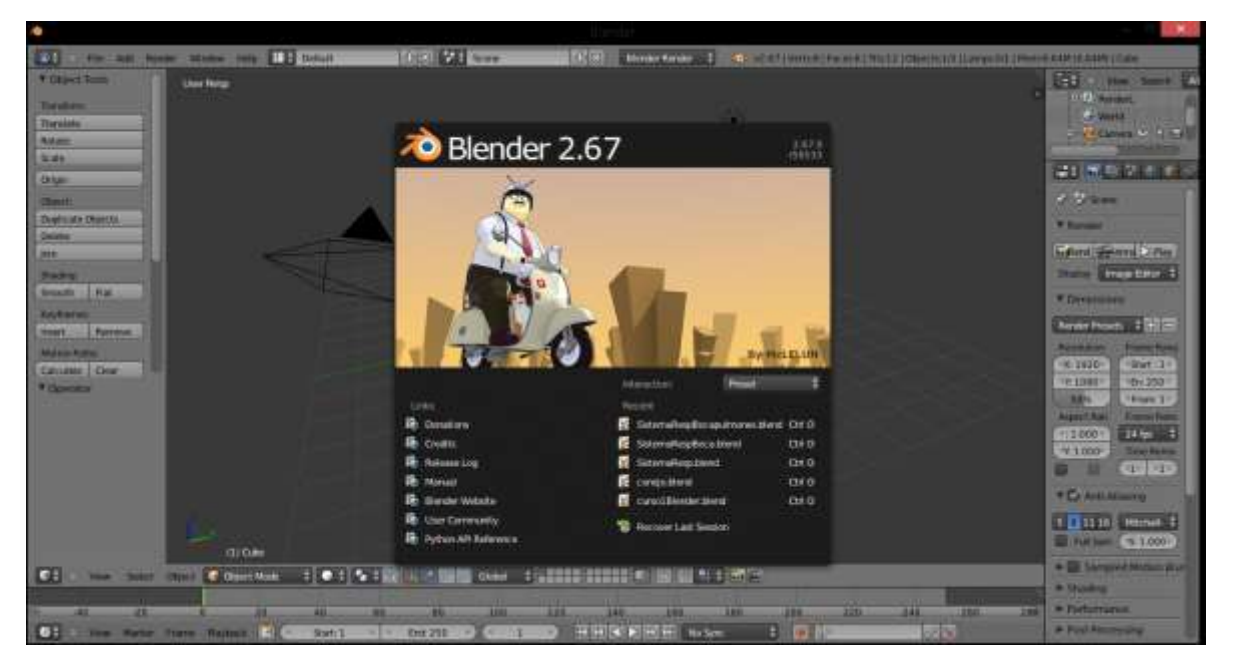

*Imagen 2.2.1: Visualización de herramienta Blender*

Una de las ventajas más importantes de esta herramienta es que permite hacer simulaciones dinámicas para *Softbodies*, partículas y fluidos, la cual será usado para simular el flujo del oxígeno a través del sistema respiratorio.

#### <span id="page-8-0"></span>**2.3 Unity 3D**

UNITY es un motor de desarrollo para la creación de juegos y contenidos 3D interactivos, con las características que es completamente integrado y que ofrece innumerables funcionalidades para facilitar el desarrollo de videojuegos.

Uno de los objetivos es el introducir el diseño en un entorno virtual e interactivo, y Unity permite hacer la interacción del dispositivo de realidad virtual con el usuario además de ser una herramienta libre para el desarrollo bajo ciertos términos y condiciones.

Unity permite desarrollar aplicaciones para diferentes sistemas operativos como Windows, IOS, Android entre otras.

Por su flexibilidad y las posibilidades que ofrece la orientación a objetos y por la cantidad de documentación disponible, el lenguaje que se utilizará para todo el desarrollo es C# además de que Unity3D se integra perfectamente y sin necesidad de configuraciones especiales con otro IDE.

Ventajas:

- Desde el mismo editor se puede visualizar en vivo tus creaciones.

- El editor de Unity cuenta con un proveedor estadístico sobre los distintos aspectos relacionados con la construcción del juego.

-Soportar múltiples plataformas para ejecutar los juegos creados.

- Facilidad de uso y productividad de su editor.

-Existe una versión gratuita (aunque varios de sus servicios son restringidos).

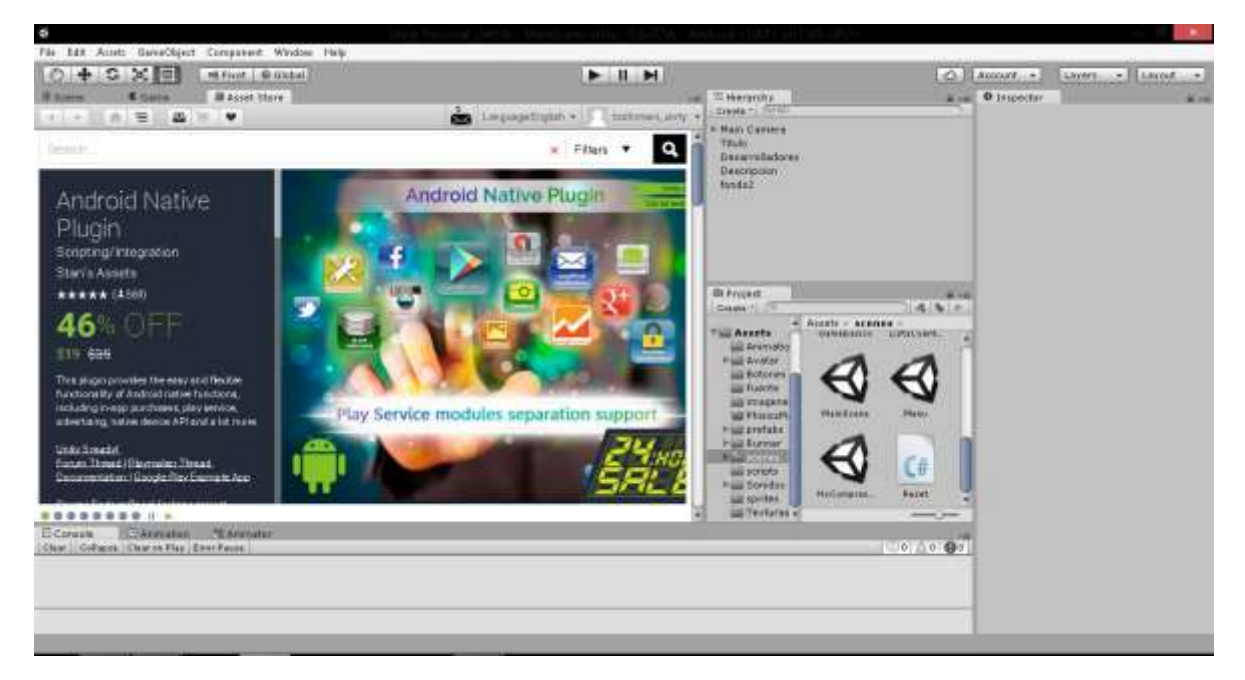

*Imagen 2.3.1: Visualización de herramienta Unity.*

#### <span id="page-9-0"></span>**2.4 Gear VR**

Las gafas de realidad virtual Gear VR funcionan a la perfección con un Smartphone Galaxy. En este dispositivo se acopla a un móvil compatible con el conector de VR para descubrir un mundo nuevo.

El dispositivo Gear VR de Samsung cuenta con los siguientes sensores acelerómetro, giroscopio y sensor de proximidad.

El Samsung Gear VR utiliza el reproductor de video Gear VR Video, que es compatible con el sistema operativo Oculus Home. Contar con un reproductor de video propio facilitará la maravillosa actividad de grabar un video casero con tu Note 4 y luego observarlo con tus gafas de realidad virtual.

Además, se puede programar bajo el kit de desarrollador de Oculus OVR que es enfocado para desarrolladores.

Este dispositivo se eligió por ser económico en comparación de otros dispositivos de realidad virtual y por las ventajas al contar con sensores y alta velocidad de sincronización con el dispositivo móvil, aunque una de las desventajas es que solo es compatible con los Smartphone Samsung (Galaxy S7, S7 Edge, Note5, S6 Edge plus, S6, S6 Edge), pero cabe mencionar que la aplicación es compatible a partir de Android 4.4 con API 19 en adelante, esto quiere decir que cualquier Smartphone con la versión 4.4 y compatible con realidad virtual podrá disfrutar de

la aplicación sin importar la marca.

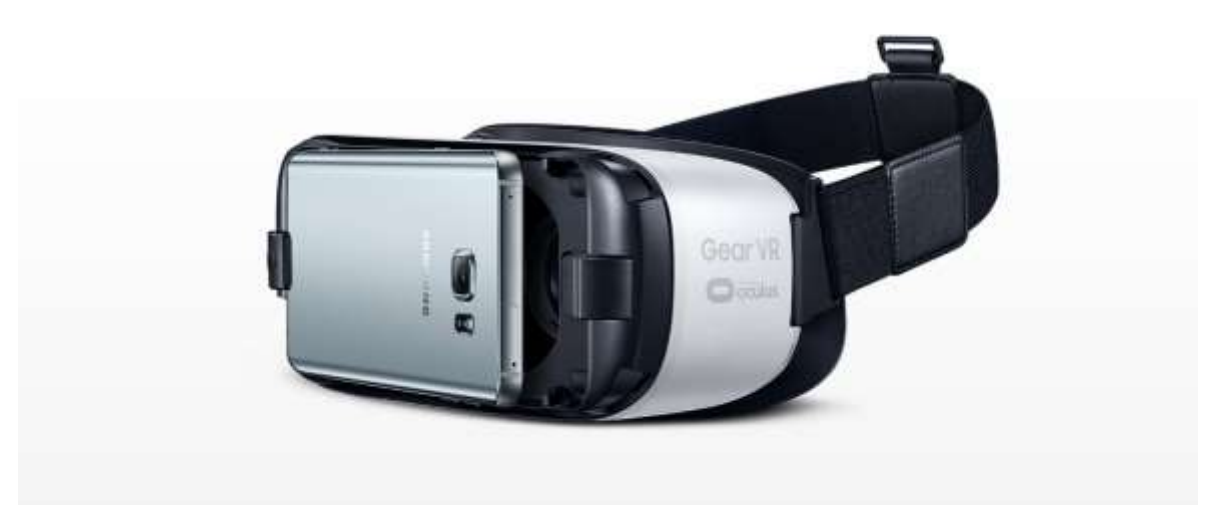

*Imagen 2.4.1: Visualización de dispositivo Gear VR.*

## **Capítulo 3**

## <span id="page-11-1"></span><span id="page-11-0"></span>**MODELADO DE SISTEMA RESPIRATORIO DEL CUERPO HUMANO PARA AMBIENTES DE REALIDAD VIRTUAL**

#### <span id="page-11-2"></span>**3.1 Análisis**

La Universidad Politécnica de Puebla requiere desarrollar una aplicación que de apoyo en el conocimiento del funcionamiento del sistema respiratorio humano para niños de cuarto grado de primaria con el plan de estudios de la SEP (Secretaria de Educación Pública), para el conocimiento de los requerimientos se acudió al libro "Ciencias naturales de cuarto grado" para posteriormente planificar con el Dr. Jorge de la Calleja Mora los elementos a diseñar para el proyecto.

#### **3.2 Instalar herramientas**

Como ya se mencionó durante el capítulo 2 se eligieron 3 herramientas para el desarrollo de la aplicación, estas herramientas fueron descargadas de los sitios oficiales para contar con las versiones más recientes al igual que el kit de desarrollo.

Para el funcionamiento de Oculus Rift en la plataforma Android fue necesario descargar Android SDK y JDK para poder programar el funcionamiento de los lentes de realidad virtual en Unity, una vez descargados se realizó la conexión con Unity 3D.

#### <span id="page-11-3"></span>**3.3 Diseño**

#### **3.3.1 Modelado**

Para el modelado del sistema respiratorio en Blender fue necesario acudir a tutoriales y manuales en internet para apoyo en el manejo de la herramienta, como ya se ha mencionado se acudió al sistema educativo de la SEP para poder tomar en cuenta sus diseños del sistema respiratorio y poder implementarlo en los diseños de órganos.

Una vez que se realizó la investigación de los diferentes diseños de órganos que forman el sistema respiratorio humano, se realizó la estructura de cada órgano a partir de figuras geométricas que fueron alteradas adrede para que fueran lo más semejantes a los órganos reales.

Durante los diseños de cada órgano se llevaron a cabo revisiones con el asesor de proyecto para evaluar y proponer mejoras tanto en el diseño como en texturas.

A continuación se muestran los diseños realizados en la herramienta Blender.

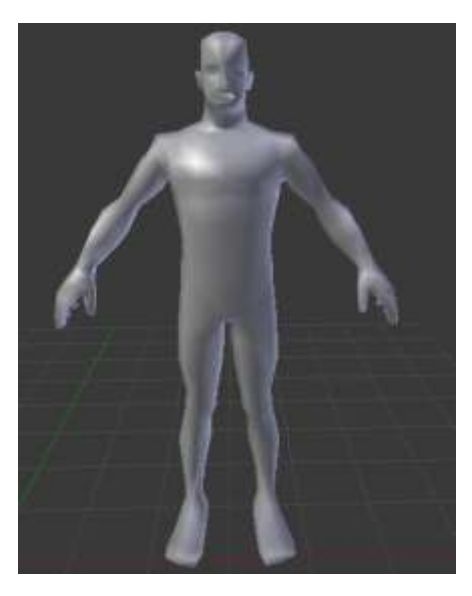

*Imagen 3.3.1: Visualización de diseño del cuerpo humano en Blender.*

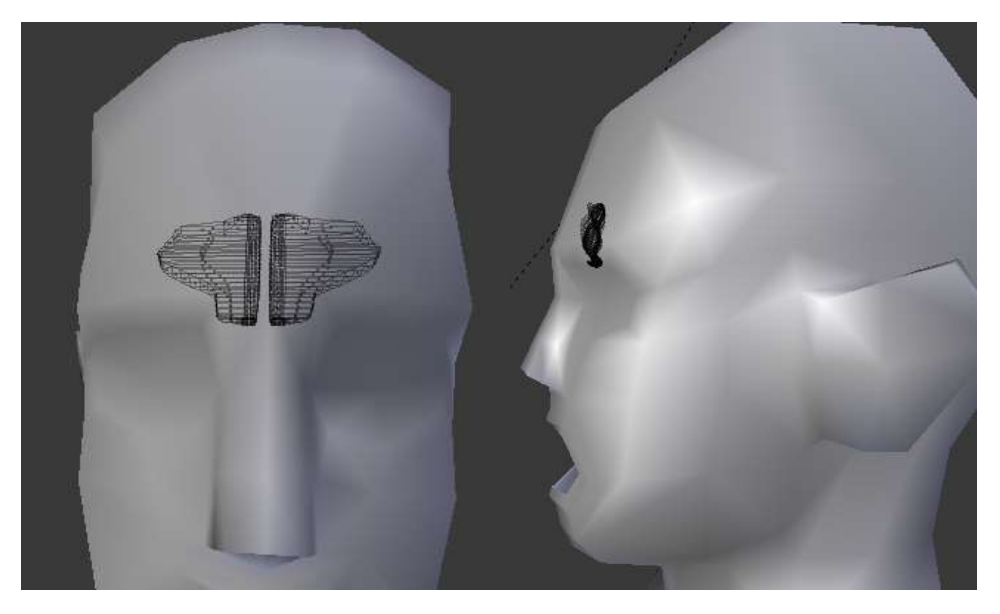

*Imagen 3.3.2: Visualización de diseño de los senos paranasales.*

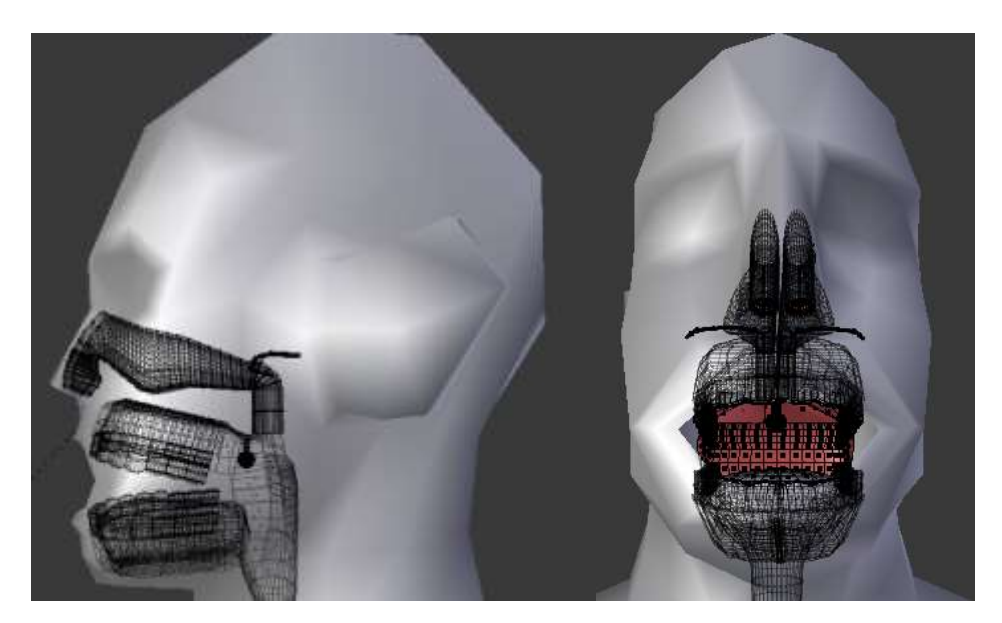

*Imagen 3.3.3: Visualización de diseño de las fosas nasales y boca.*

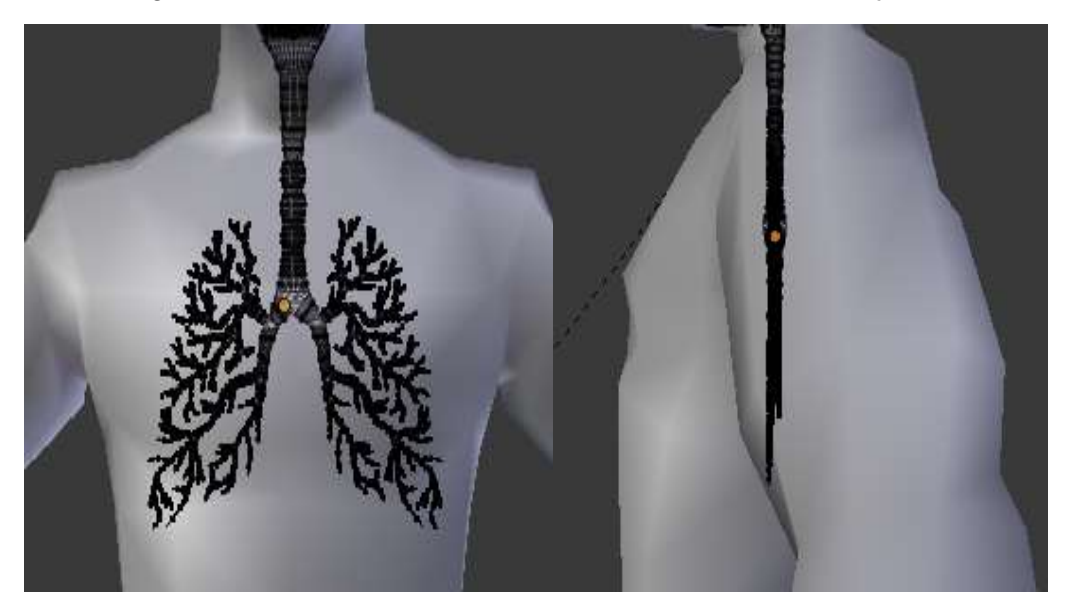

*Imagen 3.3.4: Visualización de diseño de la tráquea y bronquios.*

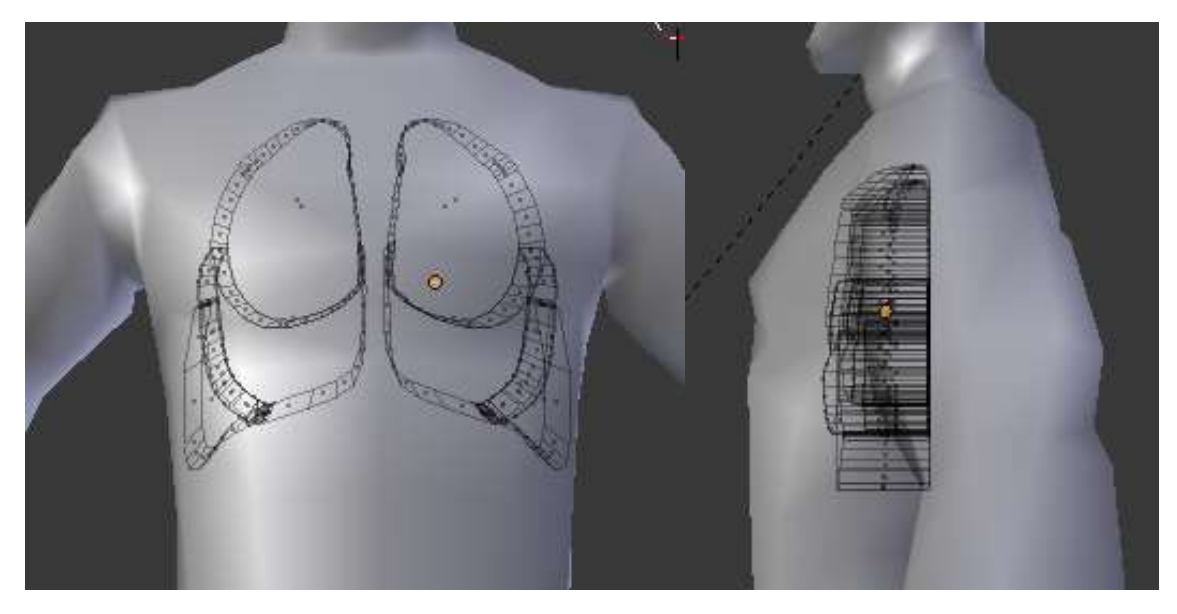

*Imagen 3.3.5: Visualización de diseño de los pulmones*

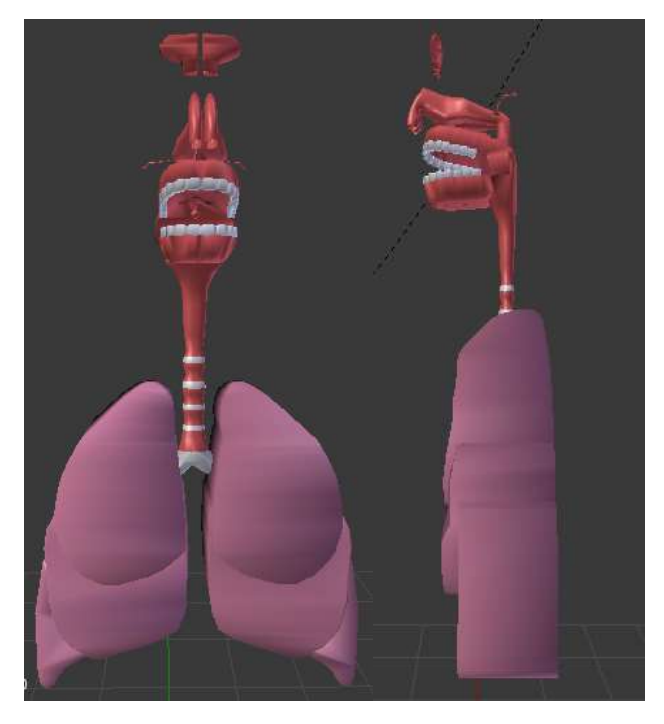

*Imagen 3.3.6: Visualización de sistema respiratorio finalizado.*

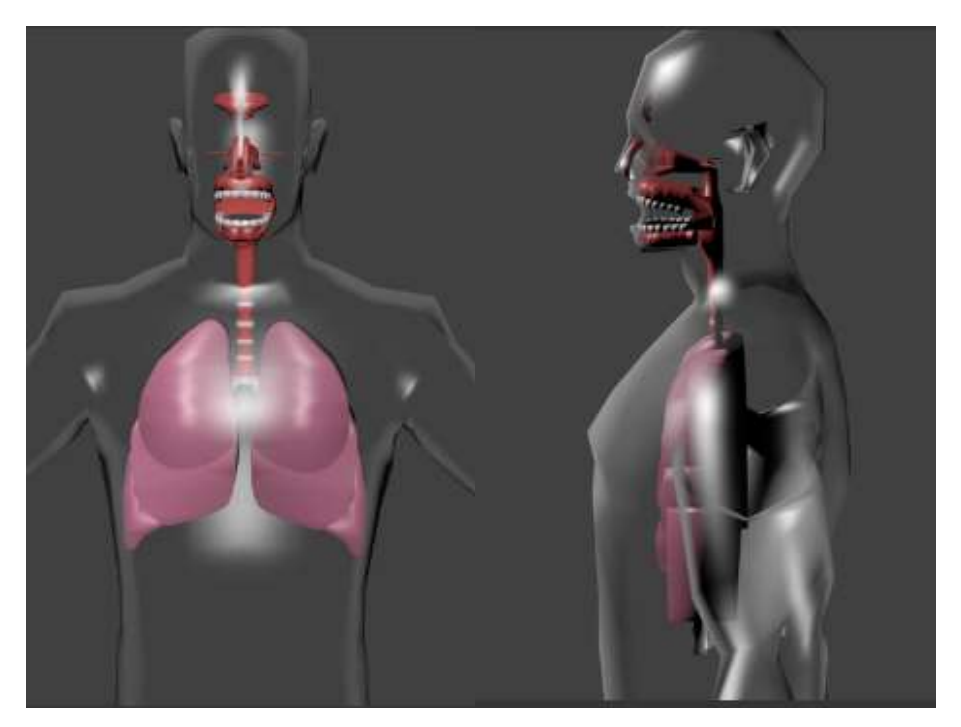

*Imagen 3.3.7: Visualización de transparencia del cuerpo humano.*

Posteriormente, se diseñó la plataforma que permitiría al usuario navegar libremente para llegar a los órganos que conforman el sistema respiratorio humano y así elegir la parte a observar, pero durante las entrevistas con el asesor se decidió no utilizarla.

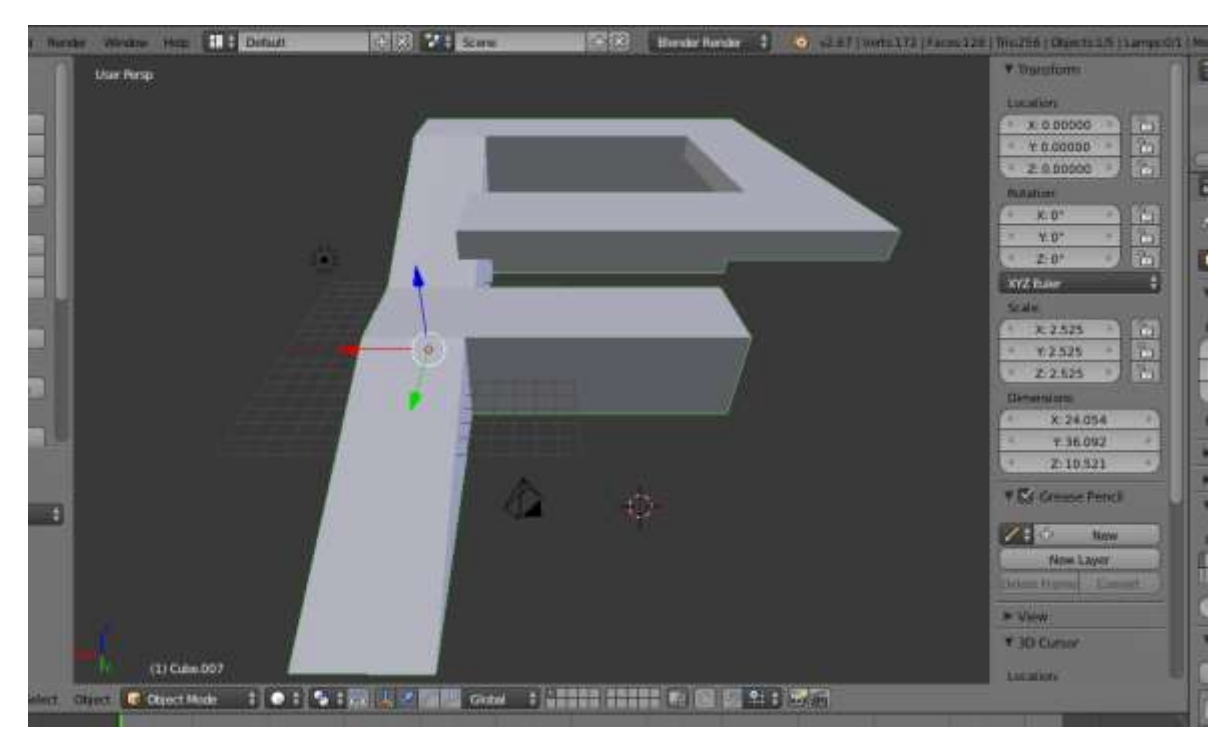

*Imagen 3.3.8: Visualización dela plataforma de navegación importada a Unity 3D.*

Finalmente se añadió un esqueleto a las partes del sistema que requieren animación, de esta manera se pudo programar los movimientos de los pulmones.

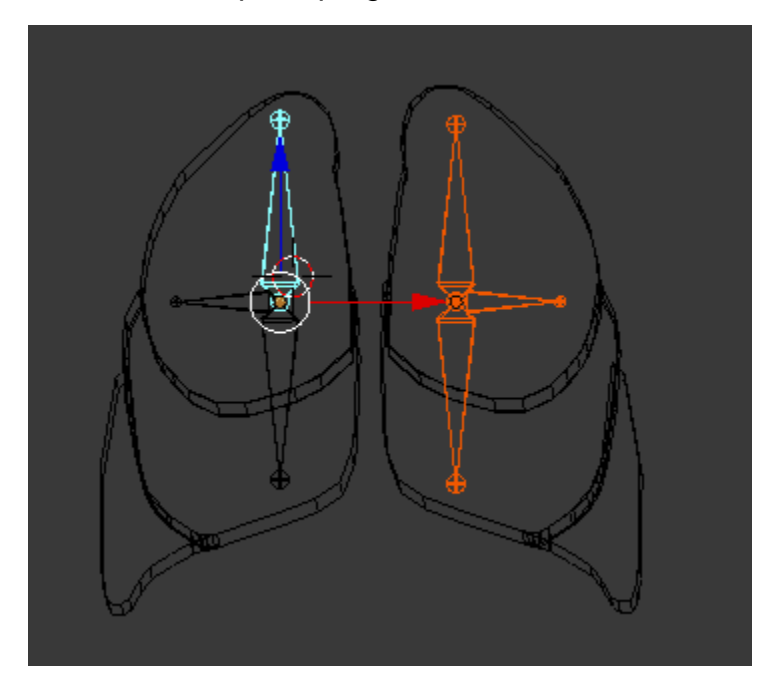

*Imagen 3.3.9: Visualización del esqueleto o "Armature" ubicado en el interior de los pulmones.*

#### **3.3.2 Integración y animación del modelo en un ambiente de realidad virtual**

Para la integración del modelo en Unity, se importó el diseño en formato .blend, a continuación se muestran imágenes del sistema respiratorio importado a Unity 3D.

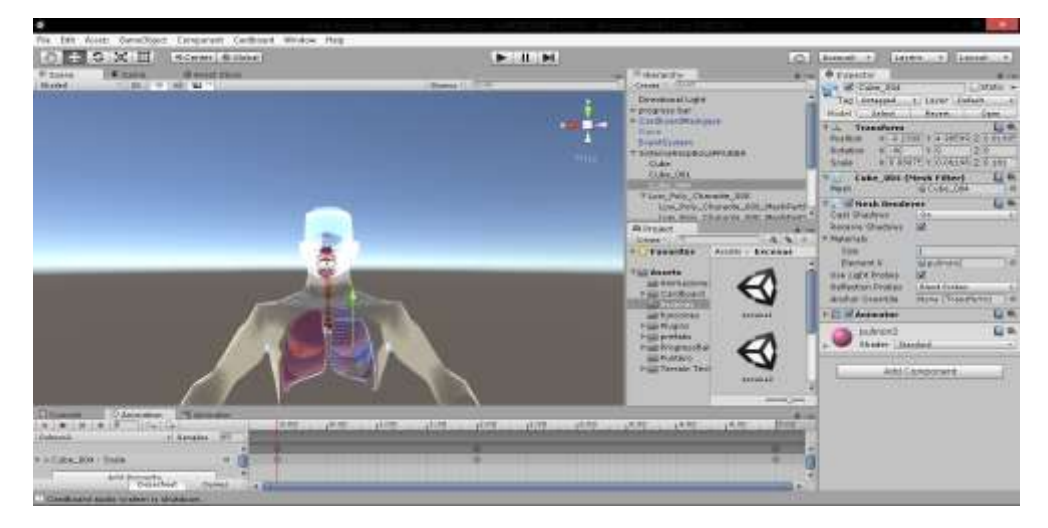

*Imagen 3.3.10: Visualización del sistema respiratorio importado a Unity*

Una vez importado el diseño se proporcionaron ciertos movimientos que simularían la respiración, como lo es el inhalar y exhalar, para simular estas acciones se asignó movimiento los pulmones, la animación se llevó a cabo en la herramienta Unity 3D, ya que por ser un diseño complejo el dar animación en Blender tomaría más tiempo por la cantidad de nodos que tiene cada órgano.

Unity 3D cuenta con una herramienta denominada "Animator Controller" que sirve para hacer animaciones simples a algún objeto por medio de fotogramas como se muestra en la imagen 3.3.11:

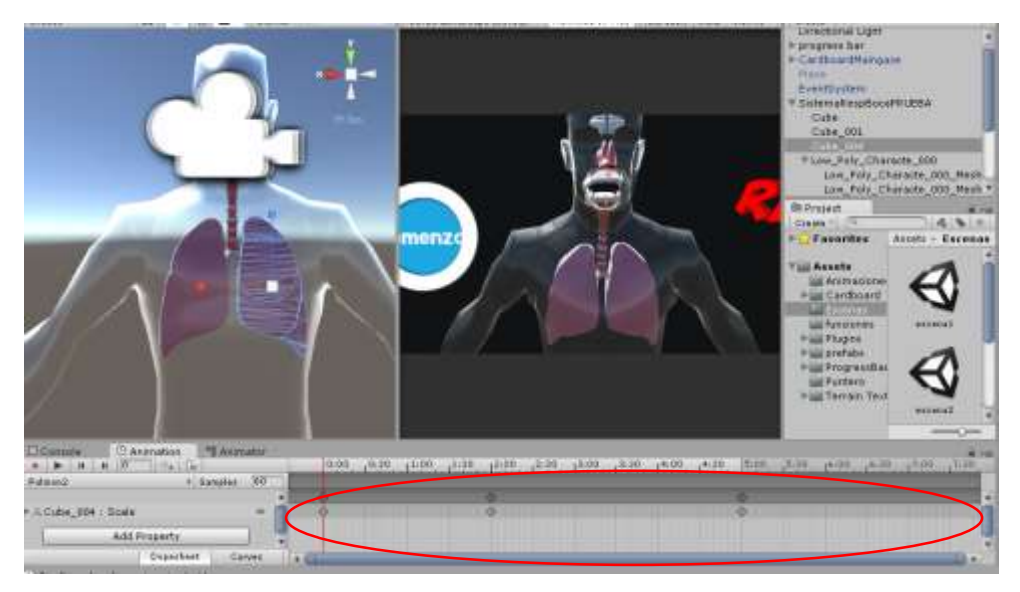

*Imagen 3.3.11: Visualización de la herramienta "Animator Controller".*

Para la integración del sistema en el ambiente virtual se realizaron revisiones con el asesor de proyecto, se propusieron 3 modelos de interfaz inicial, a continuación se muestra las interfaces propuestas:

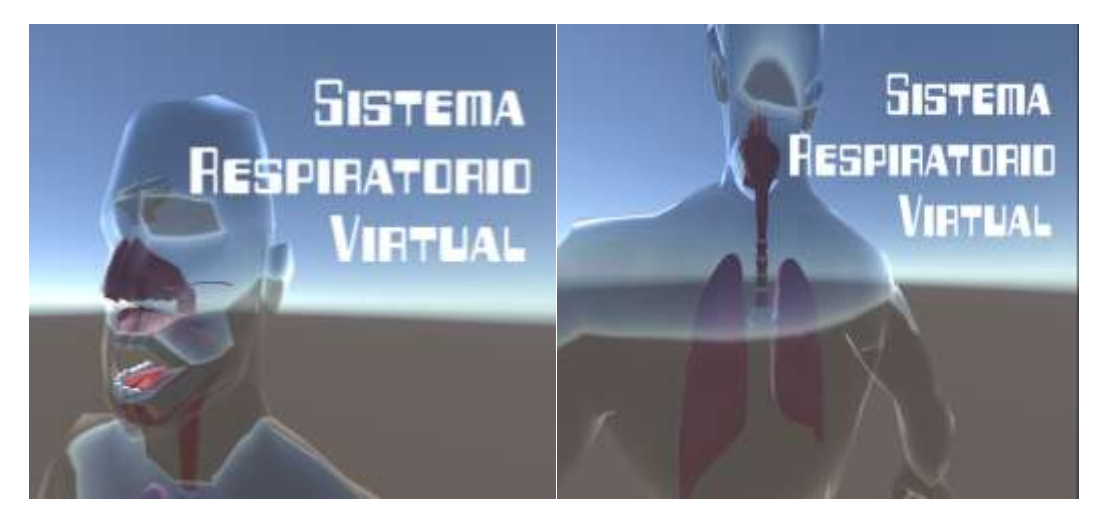

*Imagen 3.3.12: Visualización de la primera interfaz de usuario.*

La primer interfaz propuesta (Imagen 3.3.12) fue animada con "Animation Controller" para simular la rotación del cuerpo humano y el descenso y asenso de la cámara principal, pero se concluyó que era mucho brillo en el ambiente y que era mejor que el usuario pudiera girar la cabeza para poder visualizar el área y aprovechar la tecnología del giroscopio*.*

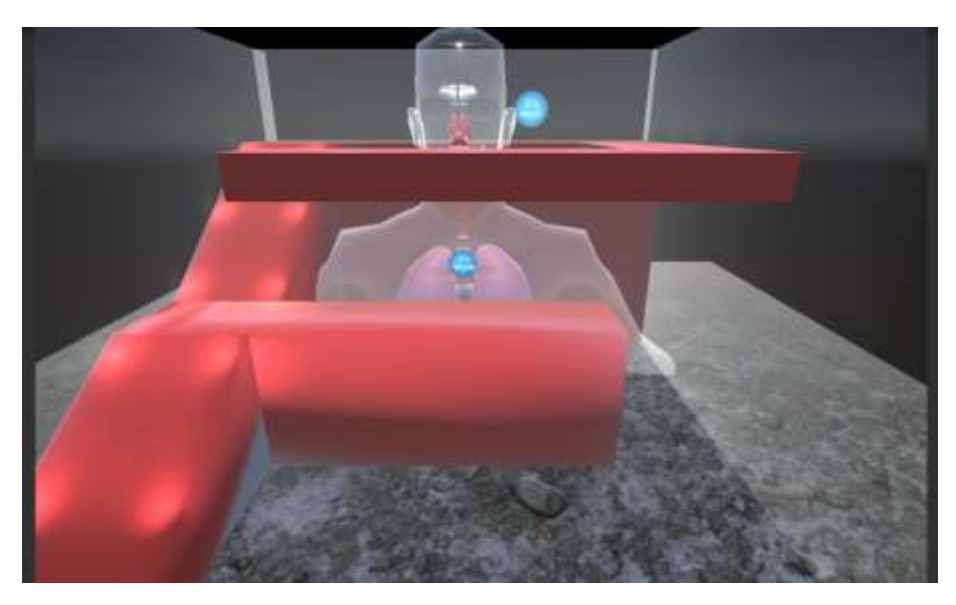

*Imagen 3.3.13: Visualización de primer interfaz de navegación del usuario.*

En la segunda interfaz (Imagen 3.3.13) se importó la base de navegación diseñada en Blender que permitiría navegar desde el tórax a la cabeza, también se implementó un suelo en el cual se desplazaría el usuario, en la *imagen 3.3.13* se puede visualizar muros que simulan cristal, estos muros son los que limitaban el área y de esta manera el usuario no se caería infinitamente en el área virtual. Sin embargo se concluyó en las pruebas de navegación que el diseño era confuso al desplazarse debido a que el cuerpo humano quedaba oculto y al navegar, el usuario se desorientaba.

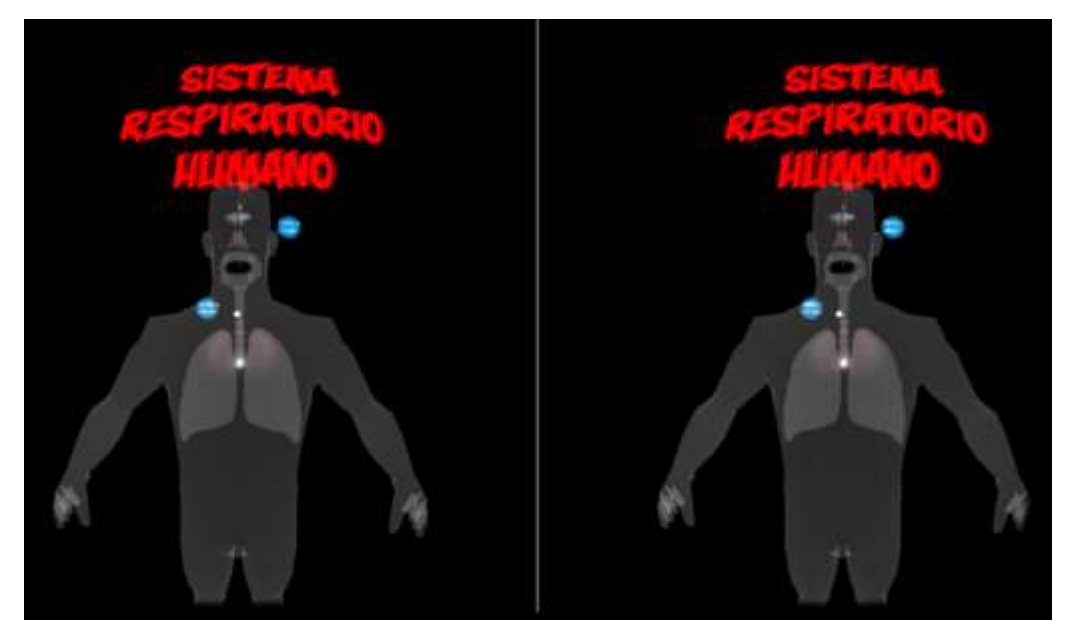

*Imagen 3.3.14: Visualización de segunda interfaz de navegación del usuario.*

Finalmente se estableció la interfaz de usuario misma que sería la interfaz inicial (Imagen 3.3.14), esta interfaz muestra el cuerpo humano y el sistema respiratorio para que el usuario pueda elegir el área a visualizar, se aplicaron correcciones en el ambiente y el brillo que emitía, se estableció un fondo oscuro y luz que permite al usuario visualizar el cuerpo humano junto con el sistema respiratorio.

La interfaz inicial permite elegir que parte del cuerpo se desea visualizar, esto es por medio de botones que permiten el cambio de escena para el usuario. Un botón dirige hacia los pulmones y el otro hacia la cabeza, estos mostraran las partes del sistema respiratorio que se encuentra en esa área, si se elige el botón de mirar los pulmones dirigirá a la siguiente escena.

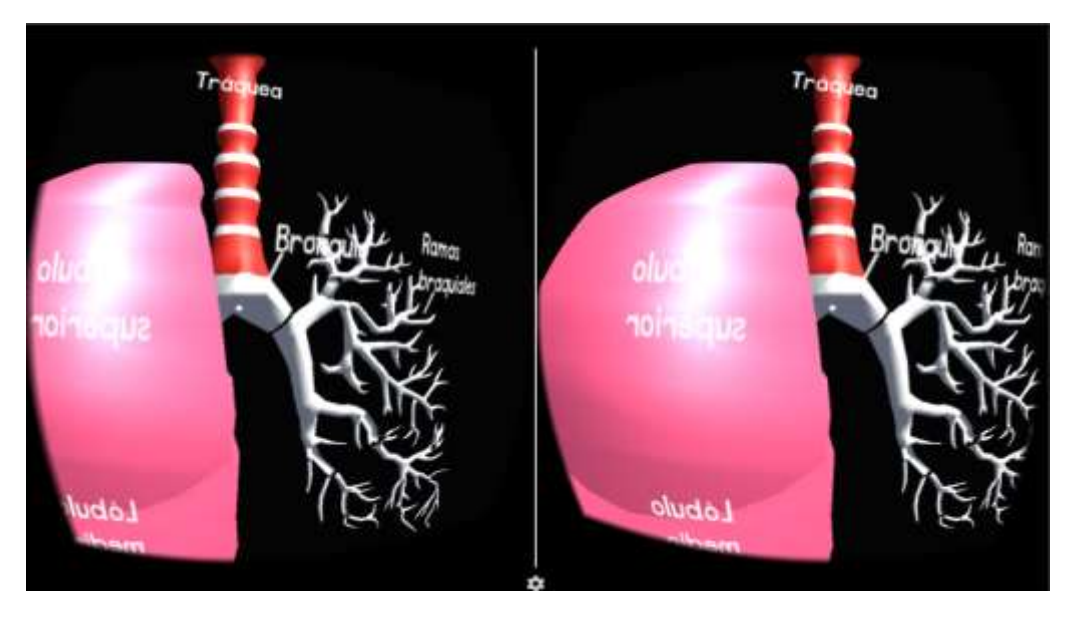

*Imagen 3.3.15: Visualización de la escena después de seleccionar el botón de pulmones.*

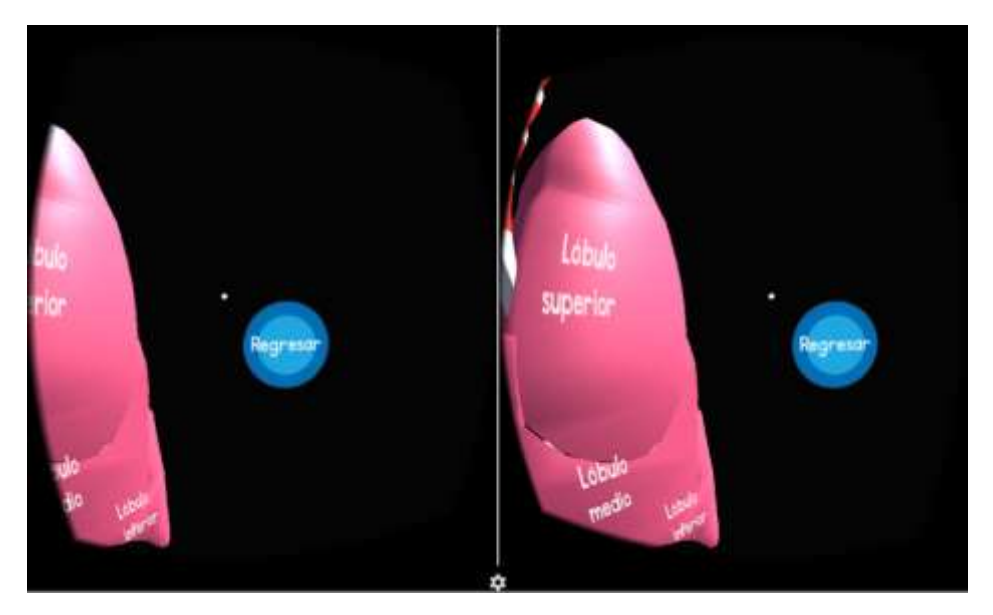

*Imagen 3.3.16: Visualización del botón "Regresar" en la escena de los pulmones.*

Una vez que se encuentra en la escena de los pulmones (Imagen 3.2.15 - 3.2.16) esta mostrara al usuario los elementos del sistema respiratorio con su nombre y con un botón que permitirá al usuario regresar al área de navegación del cuerpo.

Si en la interfaz principal (Imagen 3.3.14) se elige el botón mirar cabeza nos mostrara las partes del sistema respiratorio que se encuentran en esa área, esta escena también cuenta con un botón de regresar para volver a navegar en el cuerpo humano, a continuación se muestra la escena de la cabeza.

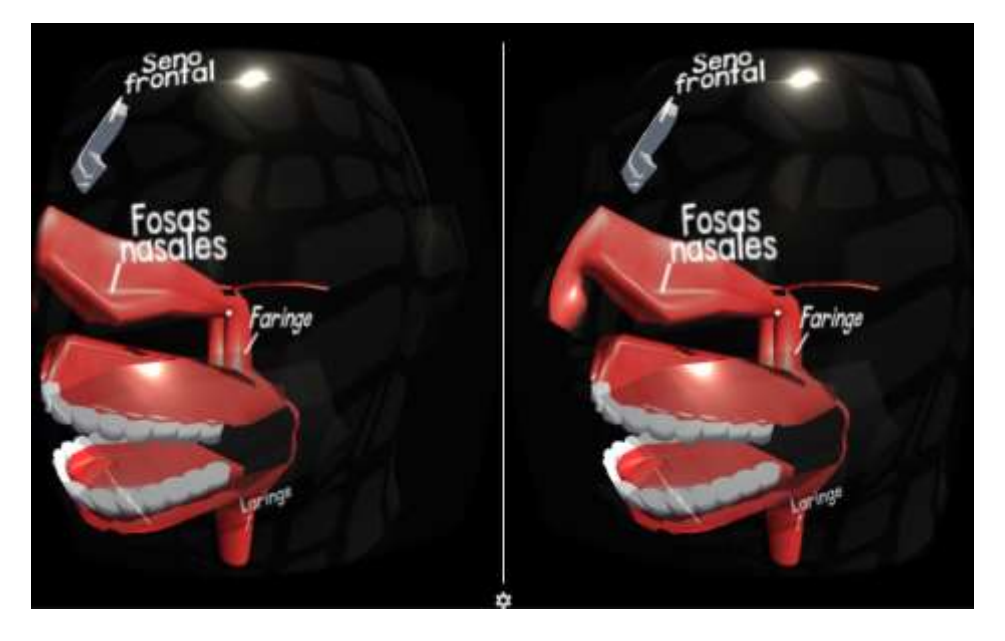

*Imagen 3.3.17: Visualización de la escena de la cabeza.*

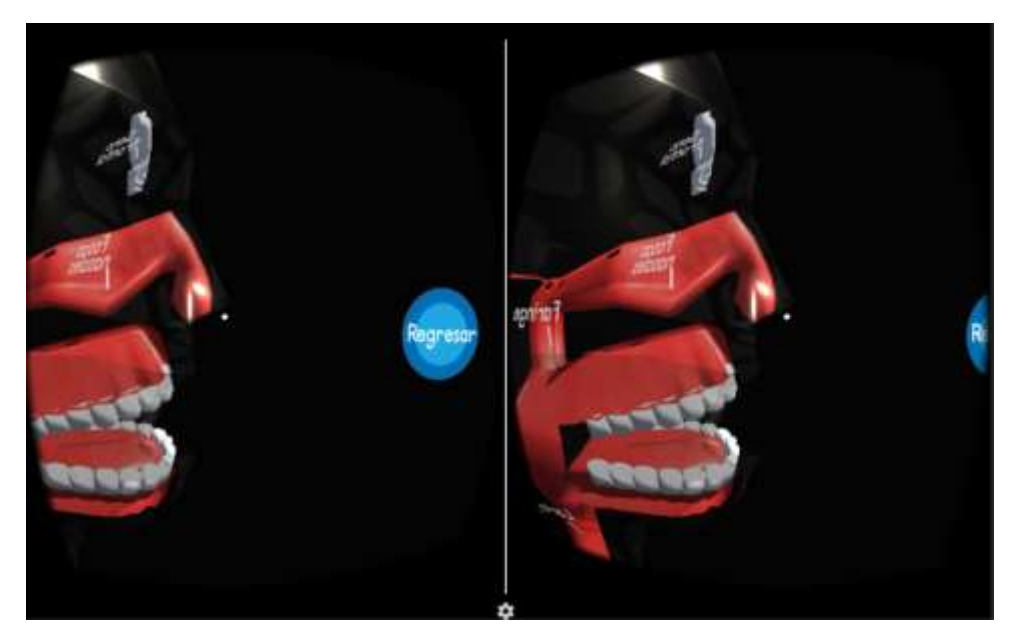

*Imagen 3.3.18: Visualización de la escena de la cabeza junto con el botón "Regresar".*

Finalmente se encuentra la escena de la cabeza donde se podrá observar las diferentes partes del sistema respiratorio que se encuentran en esta área.

Después de terminar el diseño de la interfaz se programó los movimientos de la cámara y la simulación de caminar del usuario, este caminara automáticamente si inclina la mirada más de 45°, esto se realizó en scripts programados en C#, en el mismo lenguaje se programaron los botones que harían el cambio de escenas.

#### **3.4 Pruebas de Funcionalidad**

Las pruebas de funcionalidad se llevaron a cabo en diversos dispositivos con la plataforma Android, las pruebas se realizaron a partir de Android 4.4 con Gear VR.

Durante las pruebas de funcionalidad se presentaron los siguientes problemas:

#### 1.-Incompativilidad de versiones de Android

Unity 3D permite elegir la versión de Android mínima en la que la aplicación podrá instalarse, debido a eso se eligió una versión antigua que no era compatible con realidad virtual, lo que causo que no pudiera verse la aplicación en un dispositivo con Android.

2.-Incompativilidad JDK

Al intentar crear el instalador (APK) en Unity 3D no lo permitía debido a que la versión de JDK no era compatible con Gear VR.

#### 3.-Exportar diseño de Blender

Blender permite la exportación en diversos formatos, desde una imagen en formato JPG hasta formatos que mantienen el diseño en 3D. Aunque en algunos formatos exporta el diseño con errores en las uniones de los vértices y algunas caras quedan vacías.

#### 4.-Error de Software Gear VR

El Software en algunos celulares tiene problemas al sincronizar Gear VR y muestra en la pantalla el error de conexión, las soluciones no pudieron ser aplicadas ya que debería ser rooteado o reinstalar el sistema operativo, estas posibles soluciones provocarían la perdida de garantía y no era una solución factible.

## **Conclusión**

<span id="page-23-0"></span>La estancia realizada en la Universidad Politécnica de Puebla me fue muy útil para ampliar mis conocimientos y conocer nuevas herramientas, mejoro mis conocimientos de programación en el lenguaje C# al conocer nuevas librerías para manejar la realidad virtual. Ya había trabajado un proyecto en Unity aunque desconocía su potencial en la realidad virtual, esta herramienta la recomiendo por ser fácil de manejar y si no te agrada C# también permite programar en JavaScript.

También aprendí a manejar una nueva herramienta para diseño de videojuego, esta herramienta se llama Blender, al principio era complicado por no saber que elementos de esta herramienta usar para modelar algún órgano, pero los manuales en línea de la herramienta me fueron bastante útiles para elegir la herramienta correcta.

Finalmente el proyecto concluyo de manera exitosa con el apoyo del Dr. Jorge de la Calleja Mora y al Dr. Antonio Benítez Ruiz quien me apoyo en mejoras del proyecto.

### <span id="page-24-0"></span>**Glosario**

**Algoritmo**: Conjunto ordenado de operaciones sistemáticas que permite hacer un cálculo y hallar la solución de un tipo de problemas.

**Escenas**: Las escenas contienen los objetos de su juego. Pueden ser usadas para crear un menú principal, niveles individuales, y cualquier otra cosa. Piense en cada archivo de escena, como un nivel único.

**Fotograma**: El fotograma representa el contenido de la película en un instante de tiempo.

**HDMI**: Por sus siglas "High Definition Multimedia Interface" es la primera interfaz digital de audio/video no comprimida y apoyada por la industria.

**IDE**: Es una herramienta que nos ayuda a desarrollar de una manera amigable nuestras aplicaciones, brindándonos ayudas visuales en la sintaxis, plantillas, wizards, plugins y sencillas opciones para probar y hacer un debug.

**Lenguaje de programación**: Un lenguaje de programación es un lenguaje formal diseñado para realizar procesos que pueden ser llevados a cabo por máquinas como las computadoras.

**Multiplataforma**: Que puede utilizarse en diversos entornos o sistemas operativos.

**Nodo**: En informática, un nodo es un punto de intersección o unión de varios elementos que confluyen en el mismo lugar. Por ejemplo: en una red de ordenadores cada una de las máquinas es un nodo, y si la red es Internet, cada servidor constituye también un nodo.

**OLED**: Por sus siglas en inglés "Organic Light-Emitting Diode", en español diodo orgánico de emisión de luz, es un diodo que se basa en una capa electroluminiscente formada por una película de componentes orgánicos que reaccionan, a una determinada estimulación eléctrica, generando y emitiendo luz por sí mismos.

**Procesador**: Componente electrónico donde se realizan los procesos lógicos.

**RAM**: Sigla de "Random Access Memory" ('memoria de acceso aleatorio'), memoria principal de la computadora, donde residen programas y datos, sobre la que se pueden efectuar operaciones de lectura y escritura.

**Realidad virtual**: es un entorno de escenas u objetos de apariencia real. La acepción más común refiere a un entorno generado mediante tecnología informática, que crea en el usuario la sensación de estar inmerso en él.

**Renderizar**: Término usado para referirse al proceso de generar una imagen desde un modelo. Este término técnico es utilizado por los animadores o productores audiovisuales y en programas de diseño en 3D.

**Softbodies**: es un campo de gráficos por ordenador que se centra en físicos visuales realistas simulaciones del movimiento y las propiedades de deformables objetos.

**Software**: Conjunto de programas y rutinas que permiten a la computadora realizar determinadas tareas.

**Virtual**: Que solamente existe de forma aparente y no es real.

## <span id="page-26-0"></span>**Referencias**

[1] UPPue. (2004). Misión y visión . Octubre 2016, de Universidad Politécnica de Puebla Sitio web: [http://uppuebla.edu.mx/index.php/2013-08-27-22-47-11/mision-y](http://uppuebla.edu.mx/index.php/2013-08-27-22-47-11/mision-y-vision)[vision](http://uppuebla.edu.mx/index.php/2013-08-27-22-47-11/mision-y-vision)

[2] Ma. Auxilio Medina Nieto. (2015). Laboratorios. Octubre 2016, de Universidad Politécnica de Puebla Sitio web: <http://informatica.uppuebla.edu.mx/laboratorios.html>

[3] Ton Roosendaal. (2013). Blender Foundation.Octubre 2016, de Institute Amsterdam, the Netherlands Sitio web:<https://www.blender.org/bf/sig2013.pdf>

[4] Instituto de Tecnologías de la Comunicación. (2009). metodologías y ciclos de vida, Octubre de 2016, Ingeniería del software Sitio web: [https://www.incibe.es/file/N85W1ZWFHifRgUc\\_oY8\\_Xg](https://www.incibe.es/file/N85W1ZWFHifRgUc_oY8_Xg)

[5]Javier Lacort . (2015). Samsung Gear VR. 25-Noviembre-2016, de Hypertextual Sitio web:<https://hipertextual.com/analisis/samsung-gear-vr>

[6]Unity Technologies. (2016). Documentation. 25 de Noviembre 2016, de Unity Sitio web:<https://docs.unity3d.com/Manual/index.html>

[7] Shari Lawrence Peleeger. . (2002). Ingeniería de software. Argentina: PRENTICE HALL ARGENTINA.